### **CamFi**

# Quick Start Guide

Remote Camera Controller

CamFi Limited

1. On your smartphone or your computer browser, visit: http://www.cam-fi.com/download.html 2. Follow the instructions to install the CamFi app on your smartphone or your computer.

## 3.Connect to the Wi-Fi hotspot of Firmware Upgrade interval and the Compact information: the CamFi

After you turn on CamFi and the system status indicator light turns a constant green, you can find and connect to the Wi-Fi hotspot of the CamFi with the name prefixed with "CamFi" on your smart phone or your computer.

## Packaging List

- 1. CamFi remote camera controller 2. Mini USB cable for connecting to the camera 3. Micro USB cable for charging the battery 4. Double screw for hot shoe adapter 5. Lanyard
- 6. Quick start guide

# CamFi Overview

- ① USB connector for connecting
- to the camera ② Network port for connection
- to the PC
- ③ Status indicators
- ① ② ③ System status Flashing indicates the system is starting up
- Always on after the system starts up successfully **D** Battery status
- Turned on when the battery is running low  $\angle$  Battery charging status Turned on when the battery is being charged

 $\vee$  CamFi-XXX  $\widehat{\mathcal{F}}$  (i)

### 4.Start CamFi App

Launch the CamFi app on your smart phone or your computer.

The CamFi app will automatically check if there is a new version of firmware available for the CamFi. When there is a new version available, the app will start the upgrade wizard to upgrade the firmware of the CamFi. You can follow the instructions provided by the wizard to upgrade the firmware.

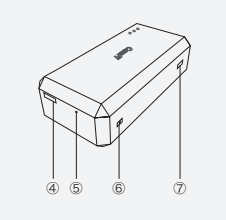

④ Battery charging port ⑤ Reset button ⑥ Lanyard hole ⑦ Power switch ⑧ Tapping hole for hot shoe adapter ⑧

## **Charging Battery**

Use the micro USB cable to connect to a mobile phone charger or the USB port of a computer to charge the battery of the CamFi device.

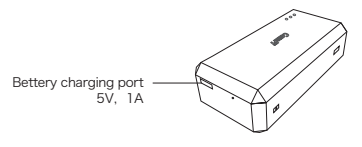

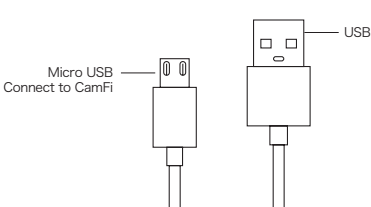

## Quick Installation

### 1.Connect CamFi to your camera

Connect the CamFi device to your camera using the mini USB cable, then turn on the CamFi and your camera.

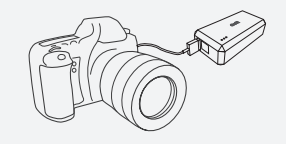

## 2.Get the CamFi app

You will need to install the CamFi app on your smartphone or your PC. The CamFi app is available for iPhone®,Android™ and Windows®. For a full list of supported devices, visit: http://www.cam-f.com/download.html

## Need Further Assistance?

For answers to common questions and troubleshooting steps, please visit: http://www.cam-fi.com/support.html

E-mail: support@cam-fi.com Address: A1002, Tsinghua Science Park, 1st College Road, Zhuhai, Guangdong, China Website: http://www.cam-fi.com You can also contact us with the follow-